Pragmatic Productivity Module

# **Overview**

Designed to transform the Productivity of office professionals by teaching the effective use of the electronic tools native to Outlook & Windows.

The module consists of:

#### Electronic Set-Up

Configure your computer for optimal efficiency, and customise Outlook settings for Inbox, Calendar & Emails.

#### Tools

Harness the powerful capabilities of the built-in, electronic tools, like programming Outlook to insert specific text segments using keywords & effective email searching.

#### **Shortcuts**

Discover time-saving shortcuts which introduce new functionality, such as overcoming copy & paste "single item" limitation & instantly capturing screenshots no snipping required!

The module focuses on the practical application, and how you combine tools for maximum impact.

A detailed breakdown of the Module is provided on the next page.

# Audience

Any office professional using Microsoft Outlook & Windows.

## **Prerequisites**

Participants should have a basic knowledge of Microsoft Outlook & Windows.

## **Delivery**

`

The module is delivered In-Person at your facility.

Delivery flexibility offered:

- Two Full-Day or Four Half-Day sessions
- Customising the scope to suit your specific needs

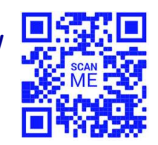

# Pragmatic Productivity Module

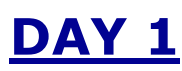

#### Computer Electronic Setup

- $\boxtimes$  8-Step Process to optimize your Electronic SetUp
- $\blacksquare$  StartUp customisation
- $\blacksquare$  Taskbar, Program, Folder optimisation
- $\blacksquare$  Start Menu customisation
- $\blacksquare$  Toolbar optimisation
- $\blacksquare$  Theme customisation

#### Practical Shortcuts

- $\blacksquare$  Navigate effectively
- $\blacksquare$  Access important settings quickly
- $\blacksquare$  Minimise rewriting/recopying text
- $\blacksquare$  Instantly capture & save screenshots
- $\blacksquare$  Insert symbols easily
- $\blacksquare$  Practical examples & exercises
- Shortcut toolkit provided

#### Avoid Starting From Scratch

- $\blacksquare$  Create templates for frequent emails
- $\blacksquare$  Program Outlook to insert text segments using keywords
- $\blacksquare$  Effective email search techniques
- $\blacksquare$  Practical examples & exercises

#### Outlook Response Options

- "No Action" response options
- "Action" response options
- $\blacksquare$  Create meetings & appointments directly from email
- $\blacksquare$  Efficiently create & send emails
- $\blacksquare$  Practical examples & exercises
- $\blacksquare$  Shortcuts toolkit provided

`

# DAY<sub>2</sub>

#### Outlook Electronic Setup

- $\blacksquare$  Customise Inbox settings
- **Ø** Customise Calander settings
- Create Inbox & Calendar "Dashboards" to help prioritise work
- $\boxtimes$  Adjust general notification settings to minimise distractions
- $\blacksquare$  Create custom notifications for specific individuals
- ◘ Customise email settings
- $\boxtimes$  Create & modify distribution lists
- Utilise "@ Mentions"
- $\blacksquare$  Calendar view options
- $\blacksquare$  Advanced calendar entries

#### Outlook Data Management

- $\boxtimes$  Minimise clutter
- "Advanced Action" response options
- $\blacksquare$  Response options summary
- $\blacksquare$  Employ Rules to automate actions
- $\blacksquare$  Rules recommendations & exercises
- $\blacksquare$  Employ Quick Steps to semi-automate actions
- ◘ Quick Steps recommendations & exercises

#### Pragmatic Productivity Combinations

- $\blacksquare$  Applying combinations of tools to maximise gains
- $\boxtimes$  Top combinations recommendations & exercises

#### Universal Shortcuts

- $\boxtimes$  12 powerful shortcuts
- $\blacksquare$  Practical examples & exercises
- $\blacksquare$  Shortcuts toolkit provided

Your Efficiency Partner (YEP) Work Efficiently, Get TIME Back! **图: info@yepltd.com + www.yepltd.com** 

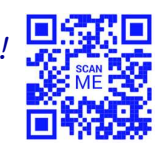